# VMware NSX OpenStack Plugin Installation & Configuration

NSX-T, NSX for vSphere

© 2017, VMware

**1**

#### Table of Contents

**Overview** 

Related Documentation

**Prerequisites** 

Installing the NSX Plugins Configuration File Layout

Configuring the Neutron NSX for vSphere Plugin

NSX for vSphere Plugin Configuration Properties Sample nsx.ini

Configuring the NSX-T OpenStack Plugin DHCP and MetaData Proxy Services Configuring the Layer 2 Gateway with the NSX-T OpenStack Plugin L2 Gateway Configuration Configuring the Neutron DHCP Agent NSX-T Plugin Configuration Properties Sample nsx.ini NSX for vSphere: NSX-T:

# **Overview**

This document outlines the VMware NSX OpenStack Neutron plugin installation and configuration process. Once configured and running, the NSX plugin will allow OpenStack Neutron to realize and manage virtual networking resources in your NSX deployment.

The VMware NSX OpenStack Neutron support is implemented as a Neutron plugin; one plugin per supported version of NSX. As described herein, the VMware NSX plugin class used when configuring Neutron depends on the version of NSX you are using.

The following versions of VMware NSX are supported:

- NSX for vSphere (VMware NSX-v)
- NSX-T (VMware NSX-v3)

### **Related Documentation**

This document assumes the reader is already familiar with NSX and OpenStack concepts.

To learn about these topics, please see:

- VMware NSX Administration Guide, Installation Guide, and API Guide for NSX-v from http://pubs.vmware.com/NSX-62/index.jsp
- OpenStack documentation from http://docs.openstack.org/
- OpenStack networking (Neutron) documentation from http://docs.openstack.org/admin-guide/index.html
- (Optional) VMware NSX plugin REST API reference from https://github.com/openstack/vmware-nsx/blob/master/api-ref/rest.md

### **Prerequisites**

The support package provided by VMware for the OpenStack Neutron plugins only contains NSX plugin specific artifacts. As a result, the OpenStack services of your choosing must be installed prior to attempting the installation herein.

As the NSX plugins snap into OpenStack Neutron, the network node must be prepared (as per your OpenStack vendor/distribution instructions) prior to installing the NSX plugin. However rather than configuring Neutron on the network

node for OVS, follow this document to install and configure the VMware NSX plugin to integrate with your NSX deployment.

Note that Internet connectivity is required during Neutron service installation to ensure the appropriate dependencies can be downloaded, installed and configured as part of the installation process.

# **Installing the NSX Plugins**

The NSX plugin for OpenStack Neutron is packaged as 'deb' files for Ubuntu Linux and delivered from the downloads area on vmware.com.

To install the NSX Neutron deb packages, download the .deb file to the Neutron network node you on which you wish to install the plugin. Then install the package using the following command in the same directory as the deb file:

```
# sudo dpkg -i openstack-vmware-nsx*deb
```
Now that the plugin files are installed, edit the file (as root using sudo) /etc/default/Neutron-server and set the NEUTRON\_PLUGIN\_CONFIG variable to the NSX plugin configuration file (see the **Configuration File Layout** below).

### **Configuration File Layout**

The default configuration file paths are relevant:

- /etc/Neutron/Neutron.conf -- Neutron's configuration file.
- /etc/Neutron/plugin/vmware/nsx.ini -- VMware NSX Neutron plugin's configuration file.

# **Configuring the Neutron NSX for vSphere Plugin**

The configuration documentation herein is intended to supplement your OpenStack distributions configuration documentation. In particular, the configuration described in this section supplement's network node (NNeutron) configuration.

To enable the NSX for vSphere Neutron plugin, edit the Neutron.conf file (see Configuration File Layout) to set the core plugin Neutron should use:

```
[DEFAULT]
core plugin = vmware nsx.plugin.NsxVPlugin
```
Note that while a typical network node may run the NNeutron DHCP and Metadata agents, these are not necessary when using the NSX for vSphere plugin and

therefore your network node(s) should not run these agents.

Now that Neutron has been configured to use the NSX for vSphere plugin, edit the nsx.ini configuration file (see Configuration File Layout) to configure the plugin for your NSX deployment. NSX for vSphere properties go under the [nsxv] section of nsx.ini.

The minimal set of configuration properties you need to define are listed below:

- manager uri
- user
- password

Other properties may be set depending on your environment and desired topology.

Once you've configured  $nsx.ini$ , you need to restart Neutron in order to pick-up the changes.

### **NSX for vSphere Plugin Configuration Properties**

For a complete list of configuration options, see

https://github.com/openstack/vmware-nsx/blob/master/vmware\_nsx/common/config.py.

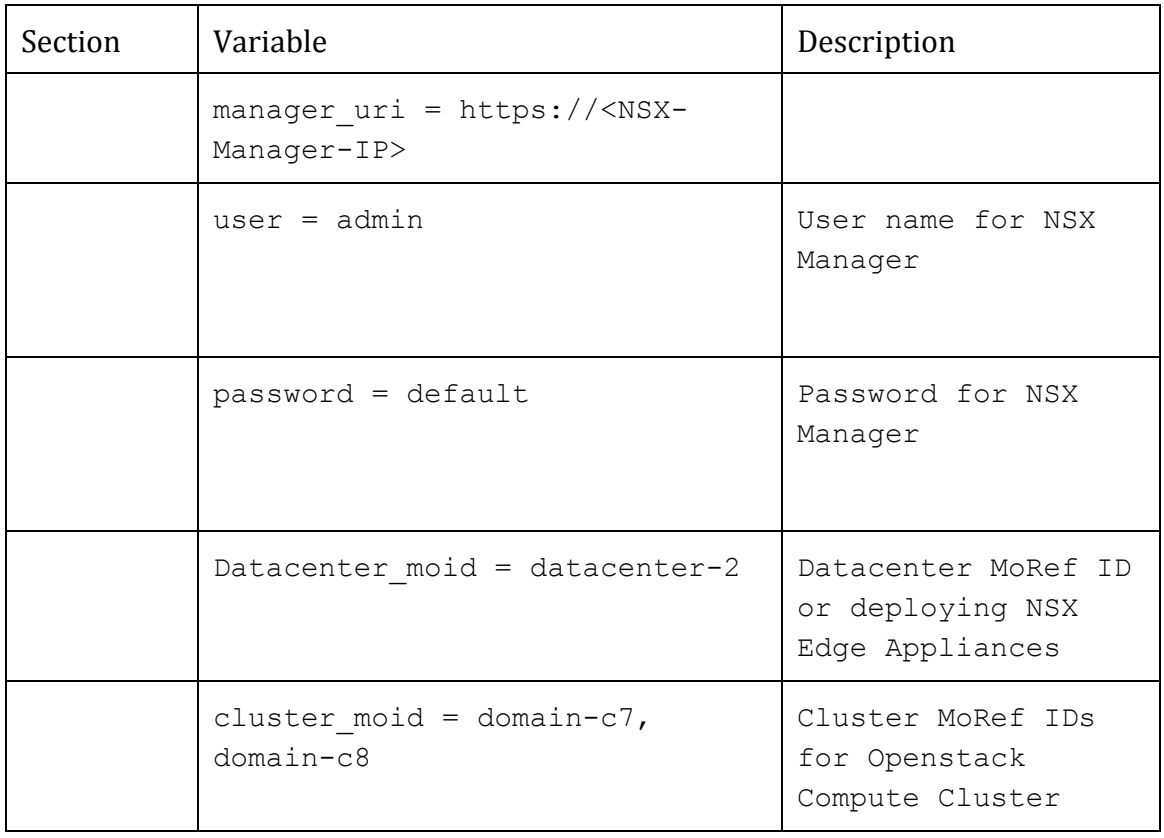

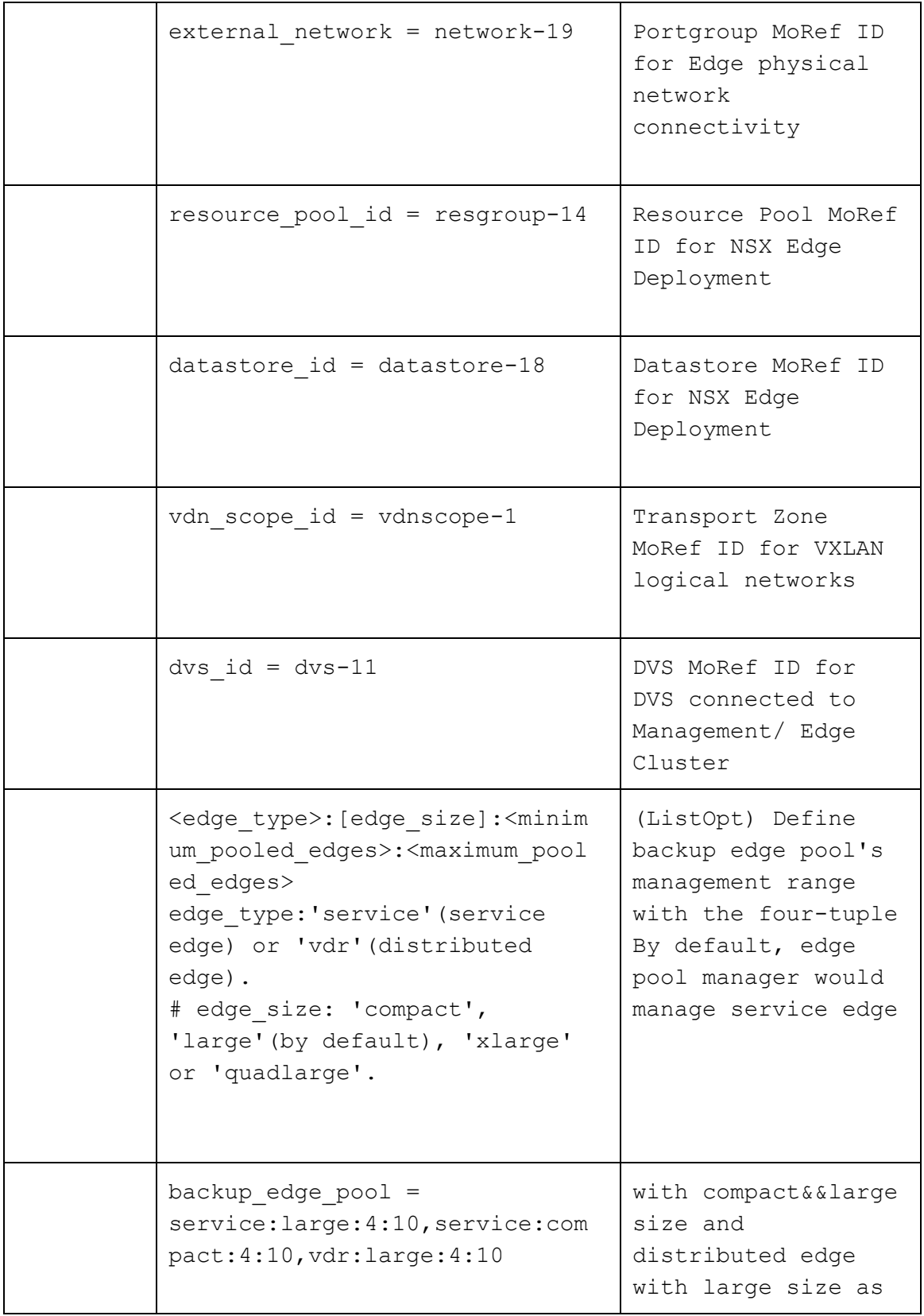

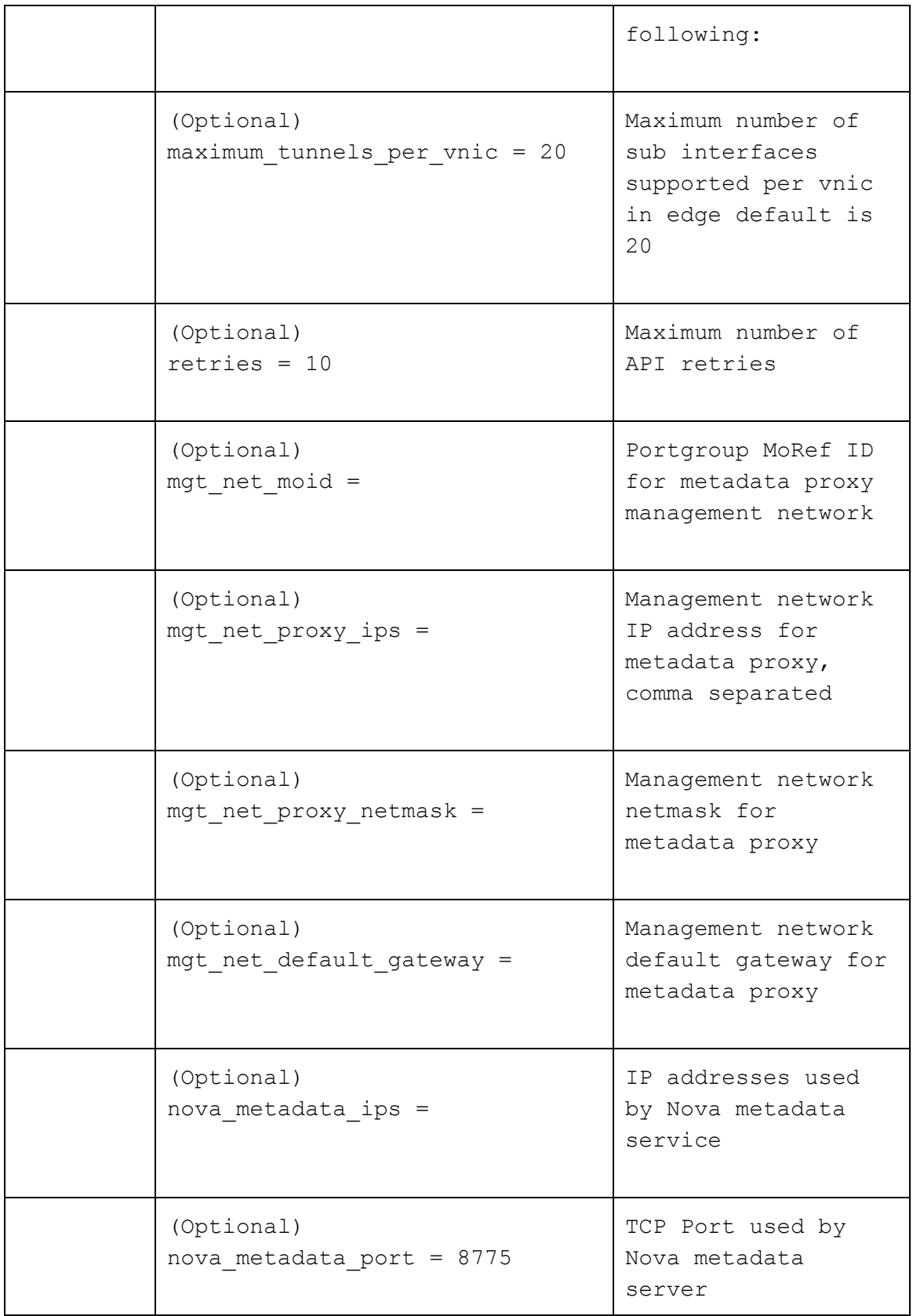

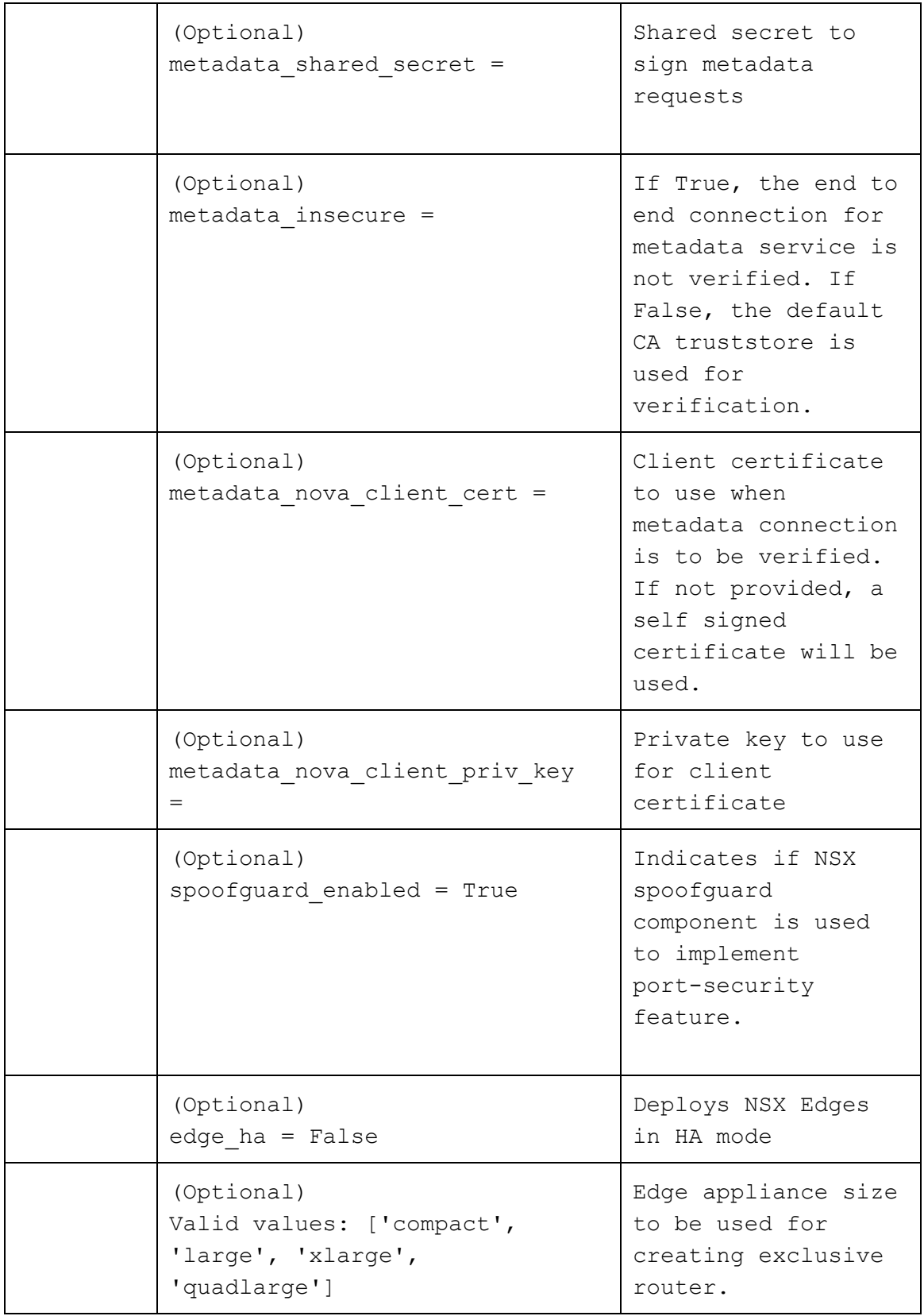

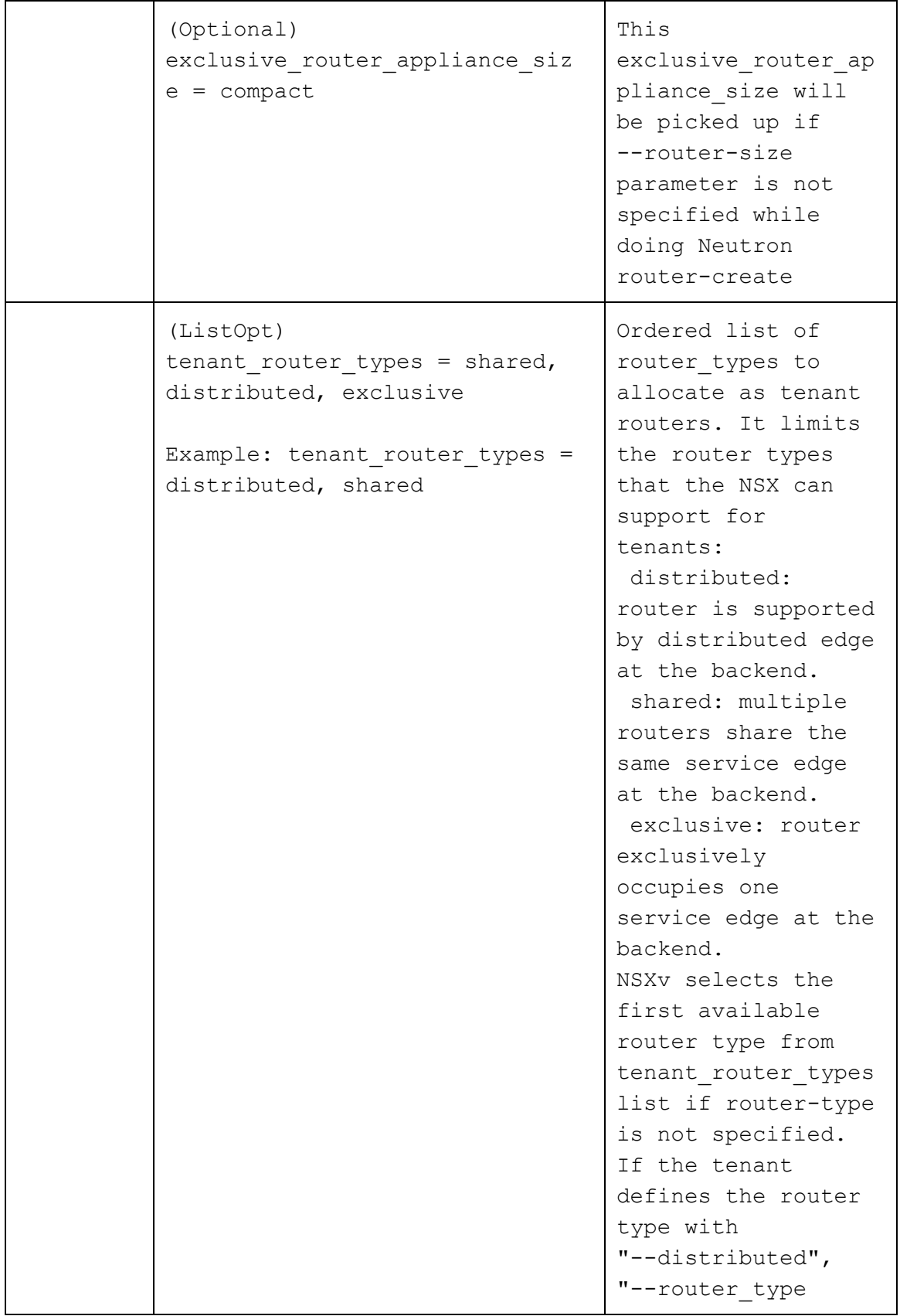

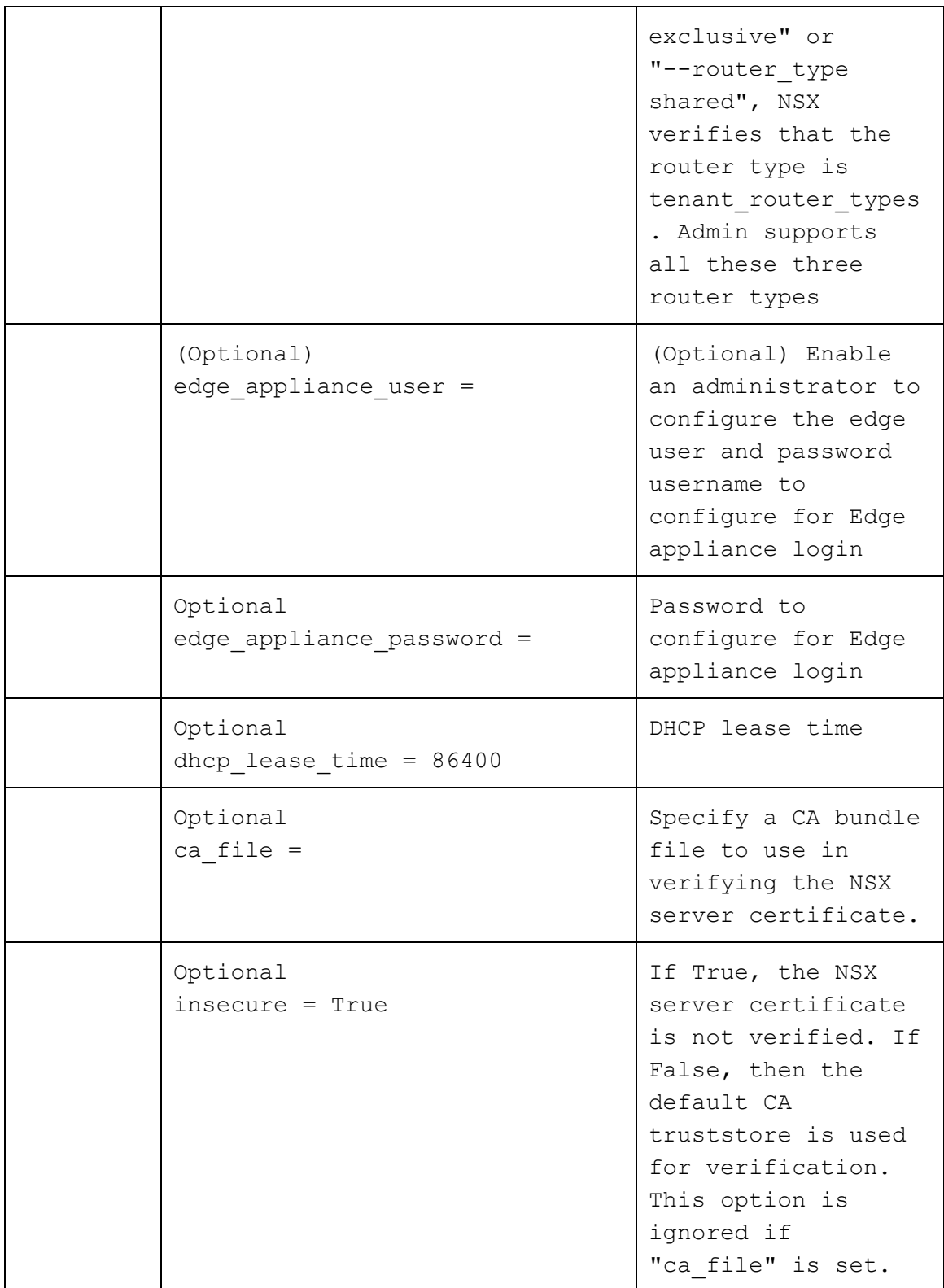

#### **Sample nsx.ini**

```
Below is a sample configuration file (typically located at:
/etc/Neutron/plugins/vmware/nsx.ini):
[nsxv]
manager uri = <math>https://10.160.0.47</math>user = adminpassword = default
datacenter moid = datacenter-2
cluster moid = domain-c7
resource pool id = resgroup-9
datastore_id = datasetore-12vdn scope id = vdnscope-1
dvs id = dvs-16exclusive router appliance size = compactedge ha = Falsebackup edge pool =service:large:1:3,service:compact:1:3,vdr:large:1:3
external network = network-13
```
# **Configuring the NSX-T OpenStack Plugin**

The configuration documentation herein is intended to supplement your OpenStack distributions configuration documentation. In particular, the configuration described in this section supplement's network node (Neutron) configuration.

Note that NSX-T support was added in the OpenStack Liberty and Mitaka releases.

#### **DHCP and MetaData Proxy Services**

To use the native DHCP and MDProxy services supported by NSX, there must be a pre-configured DHCP Profile and a MetaData Proxy before running stack.sh. After, fill in the UUIDs in local.conf.

To create a DHCP Profile:

- 1. Login to NSX Manager
- 2. Click DHCP
- 3. Click SERVER PROFILES
- 4. Click ADD
- 5. Enter Name, Edge Cluster (select from the list), and Members (optional, select from the list)
- 6. Click Save

To create a MetaData Proxy:

- 1. Login to NSX Manager
- 2. Click DHCP
- 3. Click METADATA PROXIES
- 4. Click ADD
- 5. Enter Name, Edge Cluster (select from the list), and Members (optional, select from the list)
- 6. Enter Nova Server URL as http://<devstack\_ip>:8775 (if use port number other than 8775, need to add "metadata\_listen\_port = <new\_port\_number>" in /etc/nova.conf and restart n-api)
- 7. Enter Secret if needed
- 8. Click Save

Steps to deploy OpenStack:

- 1. Disable q-dhcp and q-meta in local.conf
- 2. Fill DHCP\_PROFILE\_UUID and METADATA\_PROXY\_UUID in local.conf
- 3. Fill METADATA\_PROXY\_SHARED\_SECRET in local.conf (same value entered when creating a MetaData Proxy)
- 4. Set "NATIVE DHCP METADATA=True" in local.conf
- 5. If you create cirros VMs older than version 0.3.3 in your setup, also set "NATIVE METADATA ROUTE=169.254.169.254/31" in local.conf
- 6. Run stack.sh

To enable the NSX-T OpenStack Plugin, edit the Neutron.conf file (see Configuration File Layout) to set the core plugin Neutron should use:

[DEFAULT] core plugin = vmware nsx.plugin.NsxV3Plugin

Now that Neutron has been configured to use the NSX-T OpenStack Plugin, edit the nsx.ini configuration file (see Configuration File Layout) to configure the plugin for your NSX deployment. NSX-T OpenStack Plugin properties go under the [nsxv3] section of nsx.ini.

The minimal set of configuration properties you need to define are listed below:

- nsx api managers
- nsx\_api\_user
- nsx\_api\_password
- default overlay tz uuid
- default tier0 router uuid

Other properties may be set depending on your environment and desired topology.

Once you've configured  $nsx.ini$ , you need to restart Neutron in order to pick-up the changes.

# **Configuring the Layer 2 Gateway with the NSX-T OpenStack Plugin**

L2 gateways bridge two or more networks, and make them appear as a single L2 broadcast domain. In OpenStack Neutron, the L2 gateway constructs help in extending the tenants logical overlay (VXLAN) network into VLAN networks, which may or may not be managed by OpenStack.

**Terminology** 

- **1. Bridge Cluster (BC):**  A collection of transport nodes that will perform the bridging for overlay network to VLAN networks. A bridge cluster may have one or more transport nodes.
- **2. Bridge Endpoint (BE):** Identifies the physical attributes of a bridge. It is analogous to a VIF i.e it can be used as an attachment to a logical port. A BE will usually consists of following tuple : <BC-id, vlan-id, …> where BC-id is the bridge cluster id. Additional properties may be present. When a logical port is attached to a BE, logically it will create a bridge that will bridge the VNI on a logical port to the vlan on a BE.

### **L2 Gateway Configuration**

- 1. Create a bridge cluster and add transport nodes to it in the NSX Manager. This returns a BC-ID to the admin, which is configured in the nsx.ini file  $\leq$  default bridge cluster  $\geq$   $\leq$  bc-id  $\geq$
- 2. The Admin then creates a bridge endpoint on a bridge cluster, and passes the VLAN ID, which will be connected to the gateway.
- 3. Create a logical port on the overlay network with the attachment type: BRIDGEENDPOINT and attach it to the bridge endpoint created in step 2. The bridge-endpoint uuid present in the logical port attachment is used to find the vlan to bridge to.

### **Configuring the Neutron DHCP Agent**

The NSX-T OpenStack Plugin supports native DHCP service. If you choose not to use native DHCP support, these are the steps required to configure the DHCP agent.

To configure the DHCP agent, edit the dhcp agent.ini file located in the same directory as Neutron.conf (see Configuration File Layout). Once the configuration changes are made, the DHCP agent needs to be restarted.

```
[DEFAULT]
ovs integration bridge = \langleThe NSX managed switch>
enable_metadata_network = True
enable_isolated_metadata = True
interface_driver =
Neutron.agent.linux.interface.OVSInterfaceDriver
ovs use veth = True
```
In NSX 1.1.0 and later, users can select the native DHCP and Metadata services supported by NSX backend. Comparing to Neutron DHCP/Metadata services, the native DHCP/Metadata services do not need to create namespace and start metadata proxy for each Neutron network. Therefore it reduces the overheads on the controller nodes.

To enable native DHCP and Metadata services, users need to disable q-dhcp and q-meta services, and set dhcp\_agent\_notification to False in Neutron.conf. In addition, there new variables native dhcp metadata, metadata proxy uuid, and dhcp profile uuid need to be specified in nsx.ini.

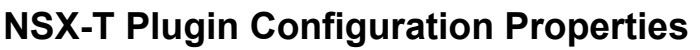

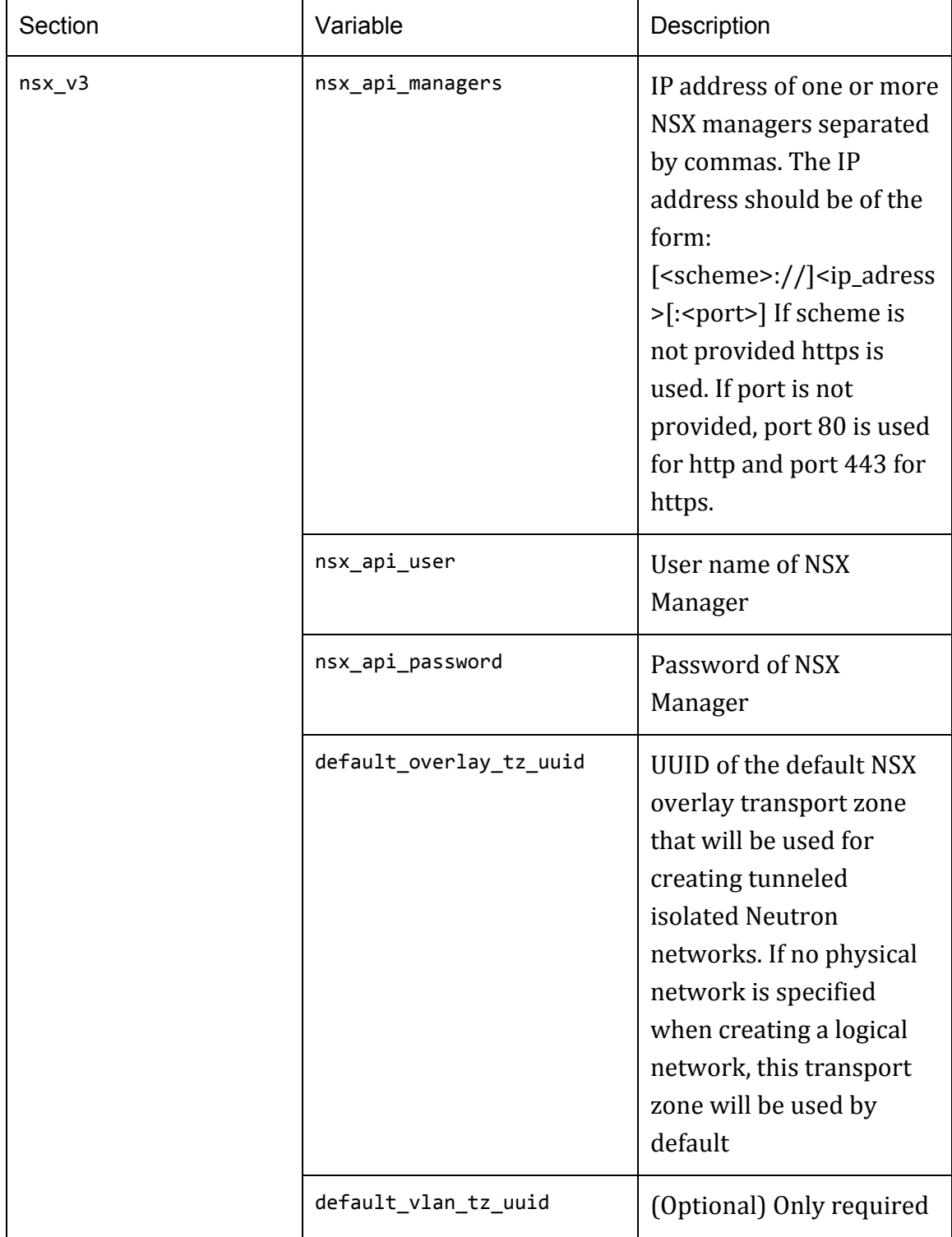

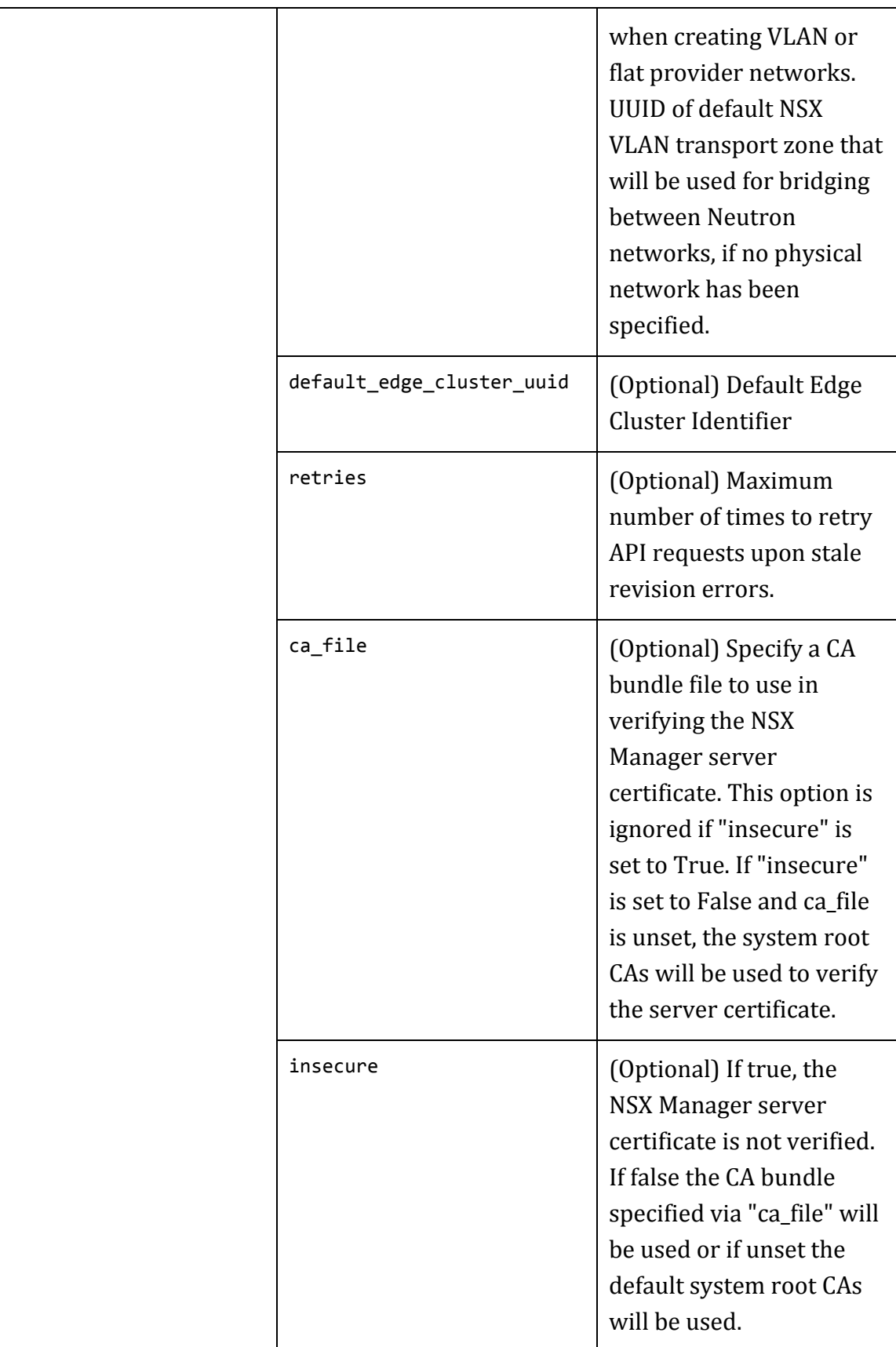

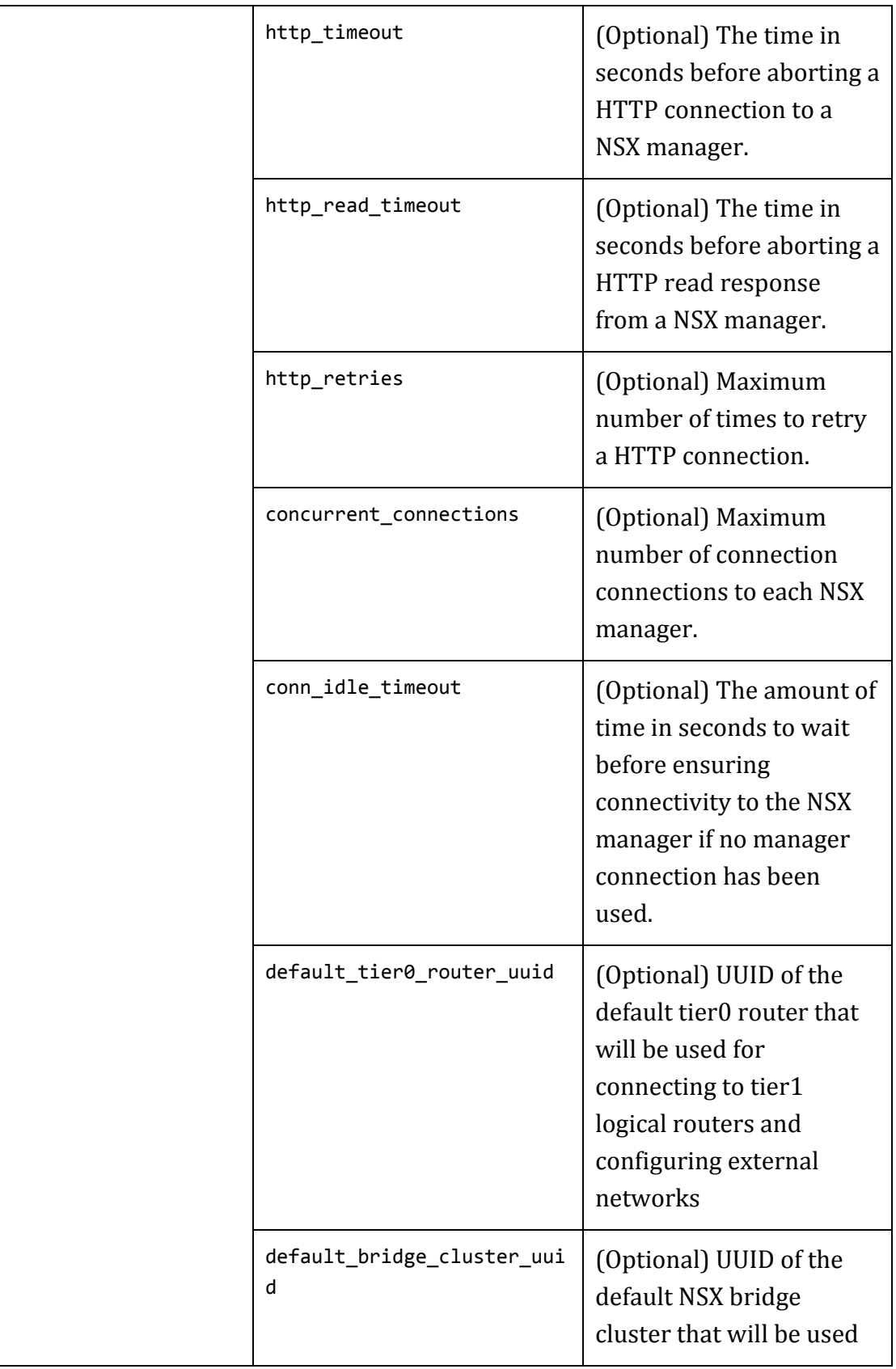

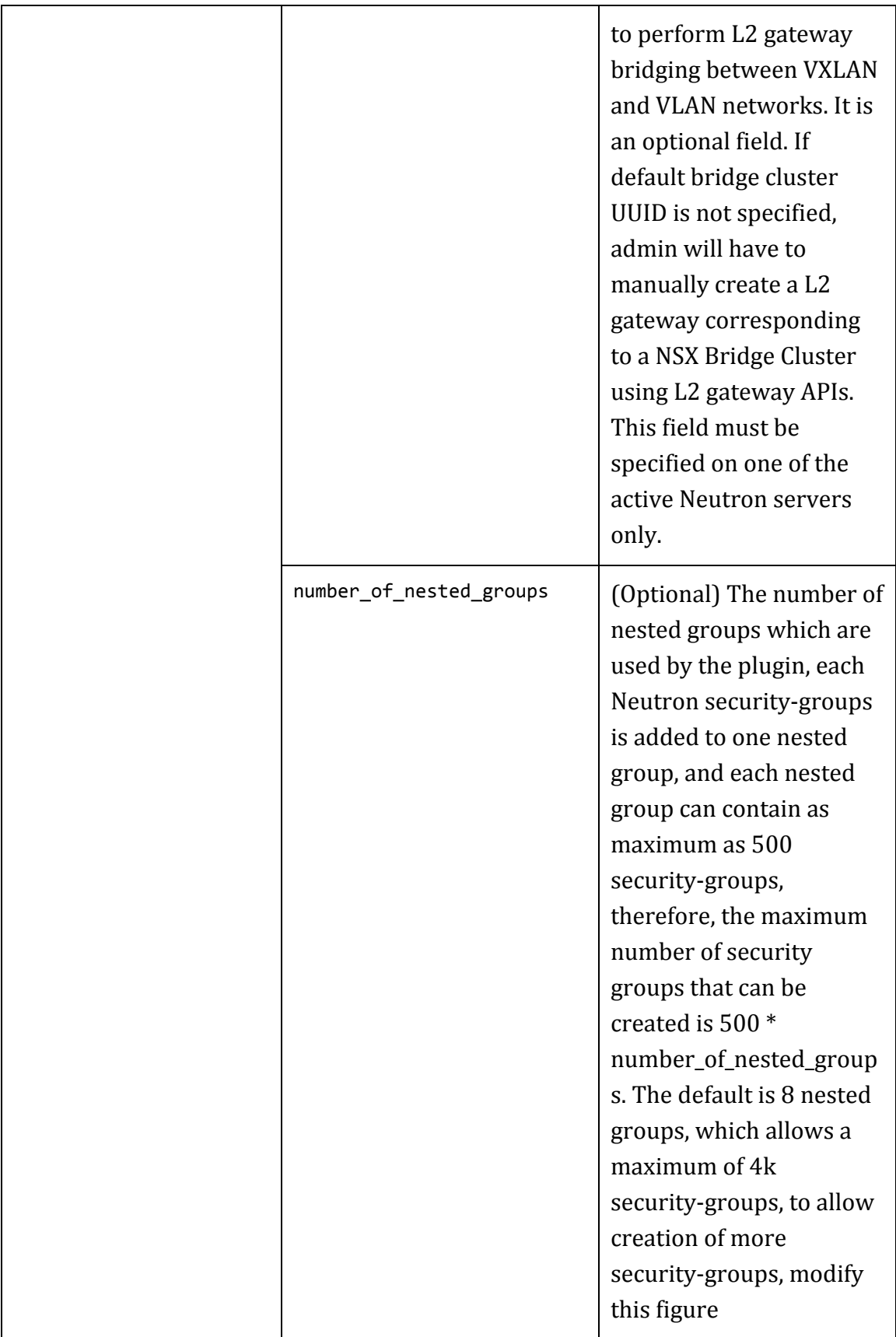

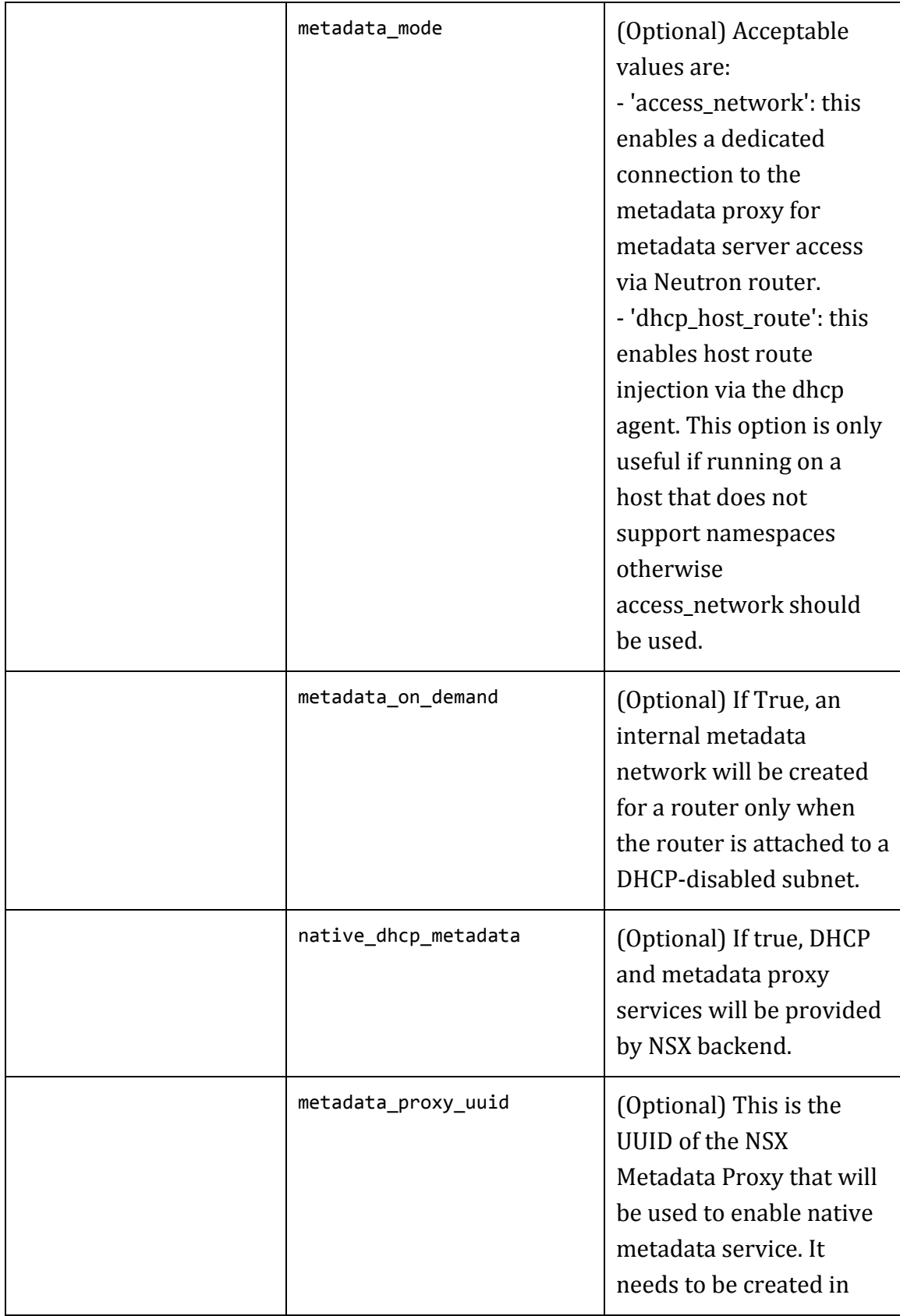

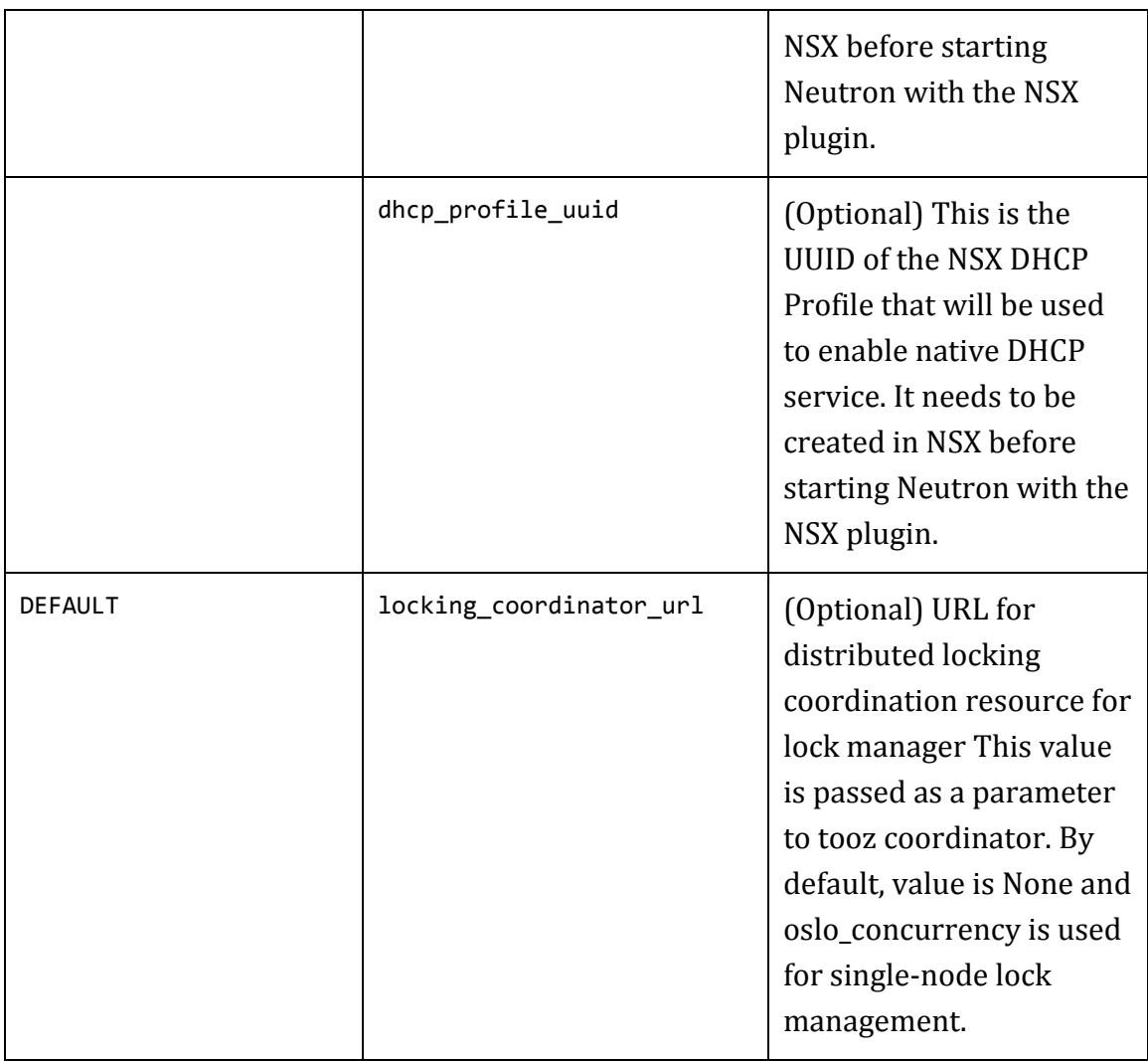

#### **Sample nsx.ini**

Below are sample configuration files (typically located at: /etc/Neutron/plugins/vmware/nsx.ini):

#### **NSX for vSphere:**

[nsxv] metadata\_shared\_secret = secret nova\_metadata\_ips = 10.34.57.92 mgt\_net\_proxy\_netmask = 255.255.255.0 mgt\_net\_moid = network-17 mgt\_net\_proxy\_ips = 10.34.57.230

backup\_edge\_pool = service:compact:1:3 cluster  $mod = domain-c18$ external network = network-17 resource pool  $id =$  resgroup-28 datastore  $id =$  datastore-14 datacenter moid = datacenter-3 manager\_uri = https://10.160.194.216 dvs  $id = dvs-22$ vdn scope  $id = v$ dnscope-1 user = admin password = default

#### **NSX-T:**

nsx.ini  $[nsx_v3]$ metadata\_proxy\_uuid = bb29ca7c-f40a-44fa-bc7f-e9067eca98aa dhcp profile uuid =  $4a34be05-2984-426c-ac71-fcdad6397a83$ native metadata route =  $169.254.169.254/32$ native\_dhcp\_metadata = True nsx\_api\_password = Admin!23Admin nsx\_api\_user = admin nsx\_api\_managers = 10.162.16.55 default\_tier0\_router = 225cb6a6-6384-405c-9028-c531005ab187 default\_overlay\_tz = a613c2e5-a5c0-4827-90c3-559d26988645 nova compute nova.conf: [Neutron] metadata\_proxy\_shared\_secret = secret service metadata proxy = True ovs\_bridge = nsxvswitch url = http://10.162.0.45:9696 region\_name = RegionOne auth strategy =  $keystone$ project\_domain\_name = Default project\_name = service user domain name = Default password = password username = Neutron auth url = http://10.162.0.45/identity v2 admin/v3 auth\_type = password © 2017, VMware

Show less